## **HOW TO ACCESS YOUR ELECTRONIC 1095-C, EMPLOYER-PROVIDED HEALTH INSURANCE OFFER AND COVERAGE FORM**

*Stockton University – Payroll Office*

- 1) Log in to the Stockton Portal and click on the Employee tab
- 2) Locate the SSB Banner section on the left-hand side and click on the link for Self Service Banner

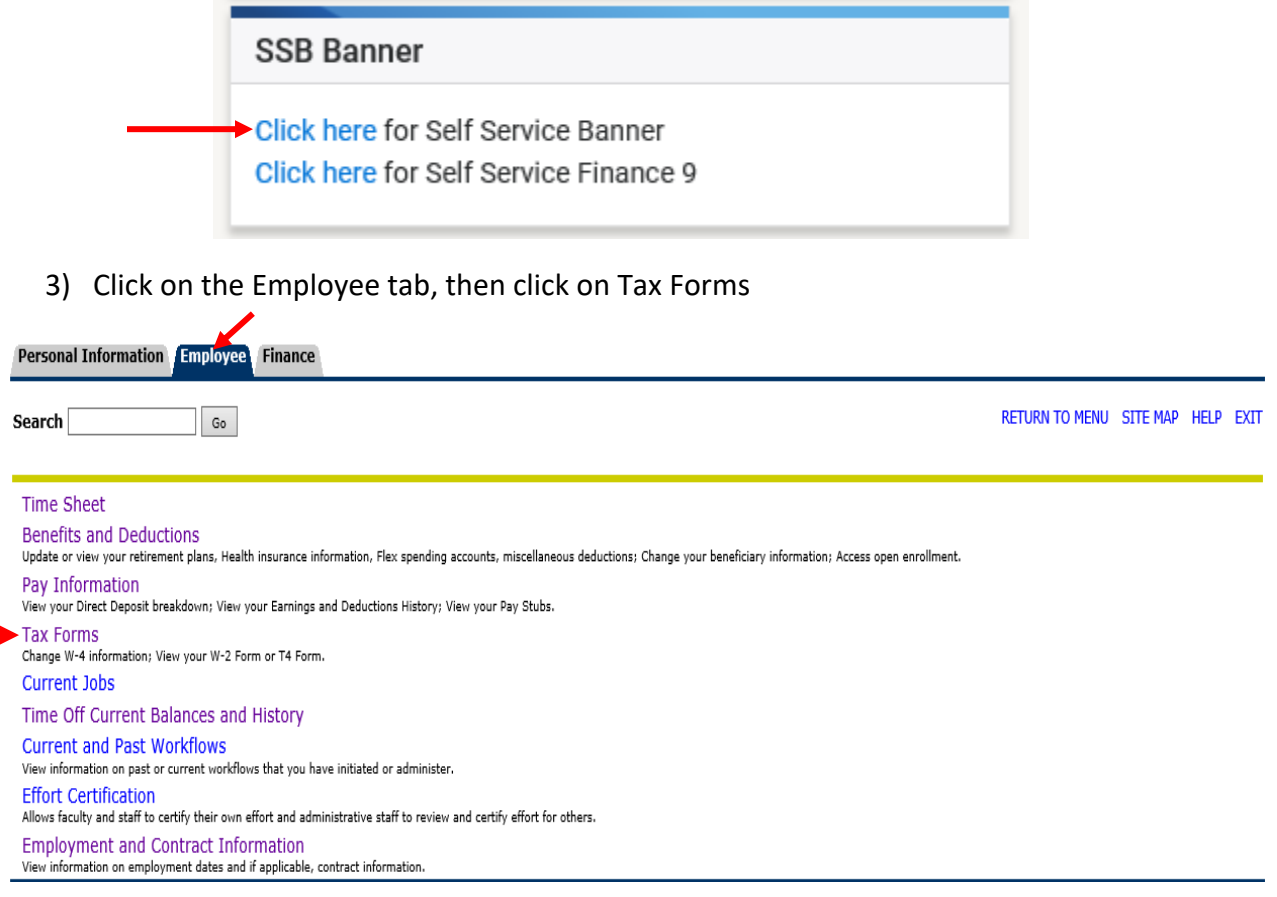

## 4) Click on 1095 Employer-Provided Health Insurance Offer and Coverage Statement

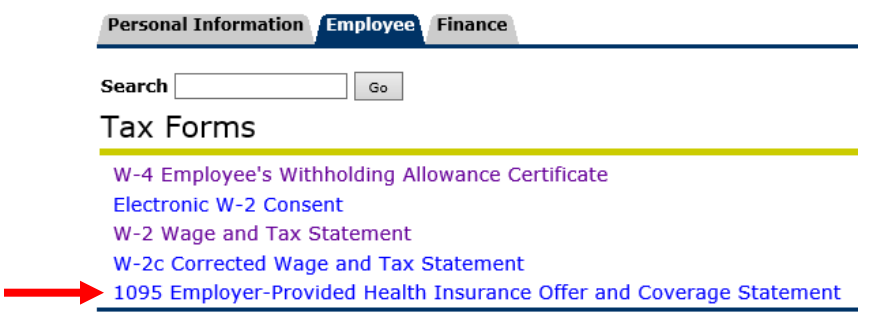

5) Select the tax year you would like to access from the drop-down menu and click on Display *(NOTE: 1095-Cs for a given calendar year will be available by January 31st of the following year)*

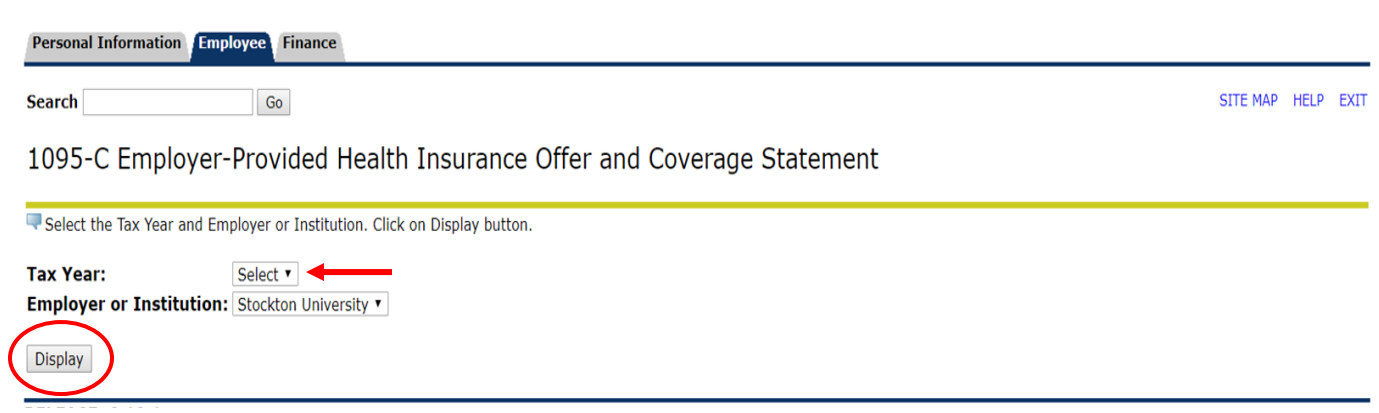